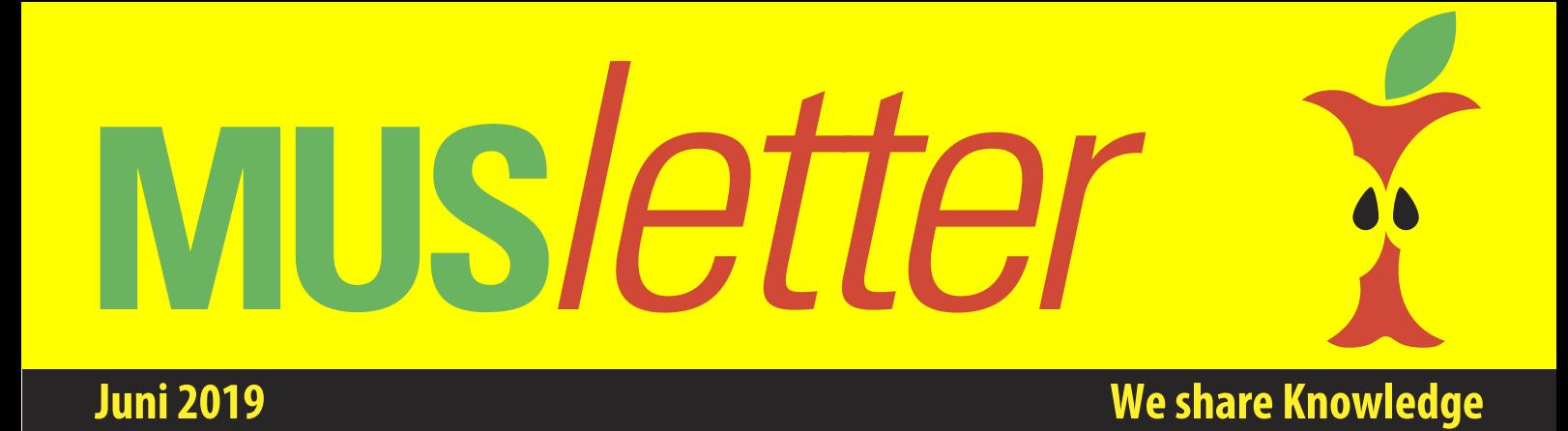

## **iPod touch erhält A10 Fusion Chip und mehr Speicher**

**Nach vier Jahren aktualisiert Apple den totgeglaubten iPod touch.Ein nichtmehr ganz aktueller Prozessor und biszu 256 GB Speichersind das höchste der Gefühle.**

#### ■ Marcel Büchi

Die siebte Generation desiOS-Einstiegsgerätes ist mit dem vom iPhone 7 bekannten A10 Fusion Chip bestückt. Apple verspricht die doppelte Leistung und eine dreimal bessere Grafik zum Vorgänger mit dem A8 Prozessor. Auf Touch ID oder Face ID muss man weiter verzichten. Auch sonst hat sich weder am Design mit Hometaste noch an den technischen Innereien irgend etwas geändert.Das Gerät ist weiterhin 6.1 mm dünn und wiegt 88 g. Wie bei Apple schon fast an der Tagesordnung: ein bisschen neuer Wein in uralten Schläuchen. Für die Auferstehung desiPod touch hätte sich Tim Cook mehr ins Zeug legen sollen. Ein ebenso langweiliger Update für das iPhone SE liegt in Griffnähe.

Der neue iPod touch unterstützt erstmals Augmented Reality (AR) und Gruppen FaceTime. Apple schickt die mobile Spielkonsole im Hinblick auf die Apple Arcade Gaming Service ins Rennen. Ein grösseres Display und weniger Bildschirmrand wären aber dafür Pflicht gewesen. Das 4" Retina Display mit 1136 x 640 Pixel ist schon lange nicht mehr State-of-the-art.

Der neue iPod touch ist für CHF 249.– für

#### Beurteilung des iPod touch 32 GB / 128 GB / 256 GB

- 1. Design, Abmessungen und Gewicht: 4.5 / 4.5 / 4.5
- 2. Display und Erweiterbarkeit: 4.0 / 4.0/ 4.0
- 3. Ausstattung und Technologie: 4.5 / 4.5 / 4.5
- 4. Performance / Batterielaufzeit: 5.0 / 5.0 / 5.0
- 5. Preis-Leistung: 4.0 / 4.0 / 3.5
- Gesamtbeurteilung (maximal 6.0): 4.4 / 4.4 / 4.3

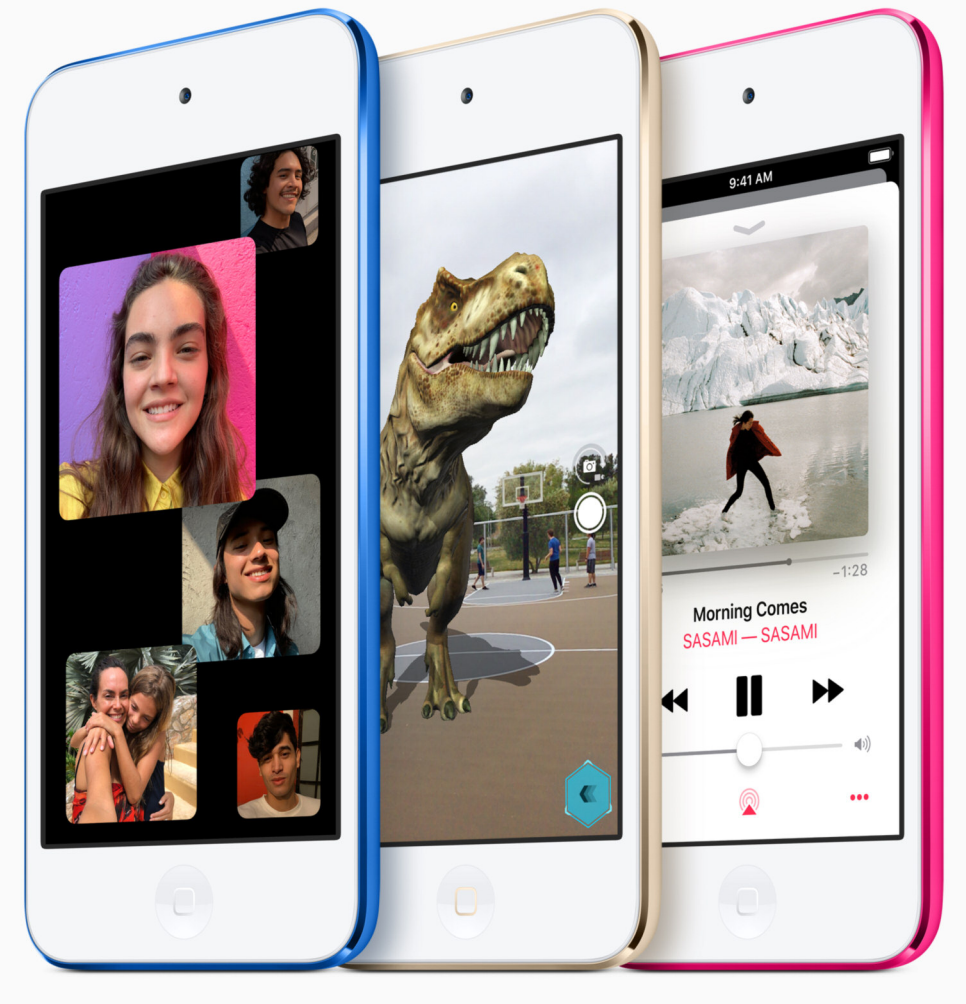

das 32 GB-Modell, CHF 369.– für das 128 GB-Modell und CHF 489.– für das 256 GB-Modell in den sechs Farben Space Grau, Silber, Gold,

> Blau, Pink und Rot (als Product Red) erhältlich. Der iPod touch mit 32 GB ist um CHF 21.– und mit 128 GB ist um CHF 25.– leicht teurer geworden.

**4"iPod Touch 2019 (Bild: Apple)**

#### Vor- und Nachteile des iPod touch

- + Retina Display
- + Schneller Prozessor
- + Bis zu 256 GB Speicherkapazität
- Veraltetes Design und Hardware
- Kleines Display
- Nicht wasserdicht

*Technischen Daten des iPod touch http://www.apple.com/chde/ipod-touch/specs/*

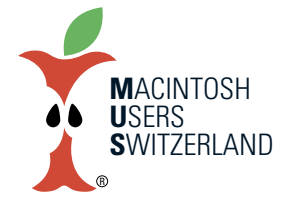

### **Juni 2019 We share Knowledge**

## **Zeig'sdochschnellperVideo**

**Wer sich mit Computern und Software auskennt, wird gerne von weniger geübten Usern gefragt, wieman gewisse Aufgaben löst. BeimFernsupport kann ein Video helfen, den Ablaufzu vermitteln.**

#### ■ Fric A. Soder

Per Suchmaschine findet man allerlei Anleitungen in Form von Video-Tutorials, etwa zum Austausch von Hardwarekomponenten, vor allem aber zur Bedienung von Software. Oft bieten die Hersteller selbst Lernvideos an, die veranschaulichen, wie man eine Applikation einsetzt und ihre Möglichkeiten nutzt. Manchmal geht es jedoch nur um die entscheidenden paar Klicks für eine neue oder selten gebrauchte Funktion, die jemandem gerade nicht geläufig ist. In solchen Fällen kann es ganz hilfreich sein, das Verfahren zu demonstrieren und es direkt vom Bildschirm aufzuzeichnen. Das geht in macOS sogar mit Bordmitteln; für anspruchsvollere Anwendungen gibt es aber auch spezielle Software mit nützlichen Zusatzfunktionen bis hin zum ausgewachsenen Videoschnittprogramm, das eine umfassende Bearbeitung und Anreicherung von Lernvideos mit mehreren Video- und Audiospuren ermöglicht.

#### **QuickTime Player als Bildschirmrekorder**

Diese App kann nicht nur die gängigsten Videoformate abspielen, sondern eben auch den Desktop «abfilmen». Diese Funktion lässtsich auf drei Arten aufrufen:

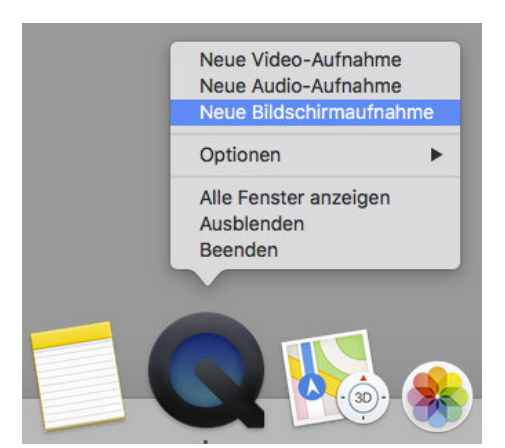

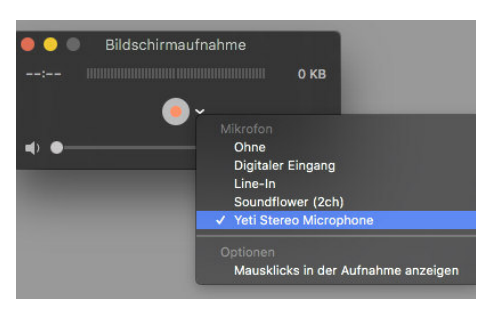

#### **Wahl derTonquelle.**

im Menü «Ablage» > «Neue Bildschirmaufnahme», mit der Tastenkombination Ctrl+Befehl+N oder mittels Ctrl+Klick bzw. Rechtsklick aufs Programmicon im Dock und der Auswahl «Neue Bildschirmaufnahme» aus dem Kontextmenü. Dann erscheint ein kleines Steuerungsdialogfenster mit einem roten Aufnahme-Knopf und einem kleinen abwärts gerichteten Pfeil daneben, mit dem man die Optionen aufklappen kann. Dort lässt sich die Tonquelle wählen, wenn man die Aufzeichnung zum Beispiel übers Mikrofon mit einem gesprochenen Kommentar ergänzen möchte. Ausserdem kann man wählen, ob Mausklicksim Video angezeigt werden sollen. Setzt man das Häkchen, erscheint später im Video jeweils ein kleiner schwarzer Kreis um den Mauszeiger, um einen Klick optisch hervorzuheben. Nachdem Druck auf den Aufnahmeknopf hat man noch die Wahl, den ganzen Desktop oder nur einen frei wählbaren Ausschnitt davon aufzuzeichnen, dann folgt die eigentliche Aufnahme. In der Menüleiste oben rechts erscheint ein quadratischer Knopf, mit dem man die Aufzeichnung wieder beendet. Vor dem Speichern kann man diese bei Bedarf noch kürzen. Dazu ruft man im Menü «Bearbeiten» > «Kürzen» auf oder drückt die Tastenkombination Befehl+T (für engl. trim). Der Clip wird dann gelb eingerahmt, und man zieht die Anfasser links und rechts mit der Maus auf die gewünschte Start- bzw. Endposition.

#### **Neue Aufnahmefunktion inMojave**

Zu den Neuerungen von macOS 10.14 Mojave zählen erweiterte Bildschirmaufnahmefunktionen. Mit der Tastenkombination Umschalt+Befehl+5 wird der Rekorder direkt aufgerufen; QuickTime braucht es dazu nicht mehr. Im Dialogfenster kann man wählen, ob der gesamte Desktop, ein einzelnes Fenster oder ein Ausschnitt aufzuzeichnen ist. Im Optionsmenü kann man neben der Audioquelle ein paar weitere Einstellungen festlegen. Im Weiteren läuft es ungefähr analog wie mit dem QuickTime Player ab.

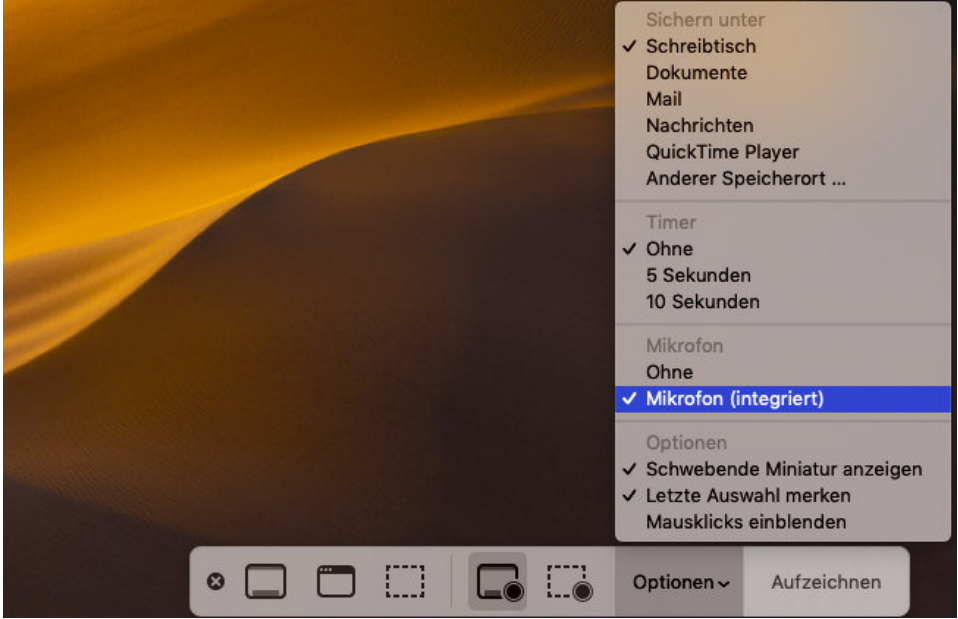

**So wird der Rekorder aufgerufen. InMojave startet Umschalt+Befehl+5 den Rekorder.**

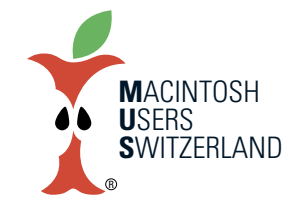

### **Juni 2019 We share Knowledge**

3

**2 C &** 

**Spezialprogramme fürScreencasts** Um Schulungsvideos mit höherem Anspruch zu produzieren, reichen die Bordmittel von Apple bald nicht mehr aus. Hier springen andere Anbieter mit mächtigeren Werkzeugen für Profis in die Bresche. Ein Beispiel dafür ist ScreenFlow von Telestream. Diese Software enthält neben dem Bildschirmrekorder ein eigentliches Videoschnittprogramm, das eine Menge Bearbeitungsfunktionen und Effekte bereitstellt. Unter anderem kann man in die Zeitleiste hinein zoomen, um Audio- und Videospuren präzise zu schneiden. Selbstverständlich können Clips auch mit einer Vielzahl von Übergängen ein- und ausgeblendet werden. Details im Video lassen sich mit einem Call-out, einer Art Lupenfunktion, vergrössern, damit etwa Menütexte oder Mausbewegungen besser zu erkennen sind. Am Schluss lässt sich das bearbeitete Video je nach Verwendungszweck mit den gewünschten Parametern (Grösse, Bildfrequenz, Codecs usw.) rendern. Bei Bedarf kann man das ganze Projekt mit dem vollständigen Quellmaterial speichern, um mit der Bearbeitung später fortzufahren oder nachträgliche Änderungen vorzunehmen. Je nach Bildschirmauflösung kann bei längeren Aufzeichnungen eine erhebliche Datenmenge anfallen.

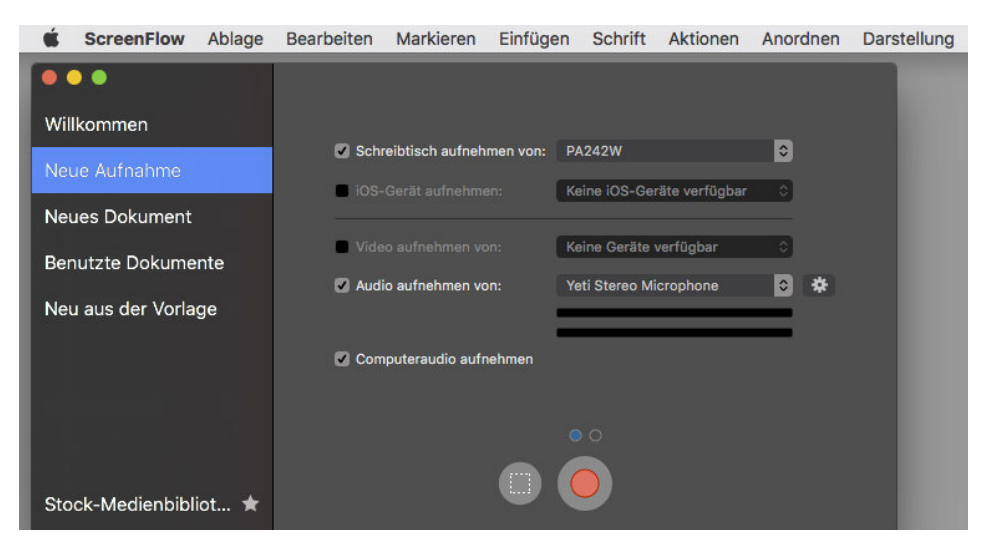

**DasStartfenstervon ScreenFlowmit Optionen für Audio- und Videoquellen.**

#### **Links**

https://support.apple.com/de-ch/HT208721

https://support.apple.com/de-ch/guide/quicktime-player/qtp97b08e666/mac (High Sierra) https://support.apple.com/de-ch/guide/quicktime-player/qtp97b08e666/10.5/mac/10.14 (Mojave)

#### mit OT

https://www.youtube.com/watch?v=KFYUShtj7dc https://www.youtube.com/watch?v=t6ARsk3u5DQ

#### Externe Programme:

Movavi Screen Recorder: https://www.movavi.de/support/how-to/how-to-do-screen-capture.html ScreenFlow: http://www.telestream.net/screenflow/overview.htm https://www.imore.com/screenshot-mac https://www.makeuseof.com/tag/5-best-screen-recorders-capturing-mac-os-x/ https://www.macworld.co.uk/how-to/mac-software/record-screen-mac-3527168/

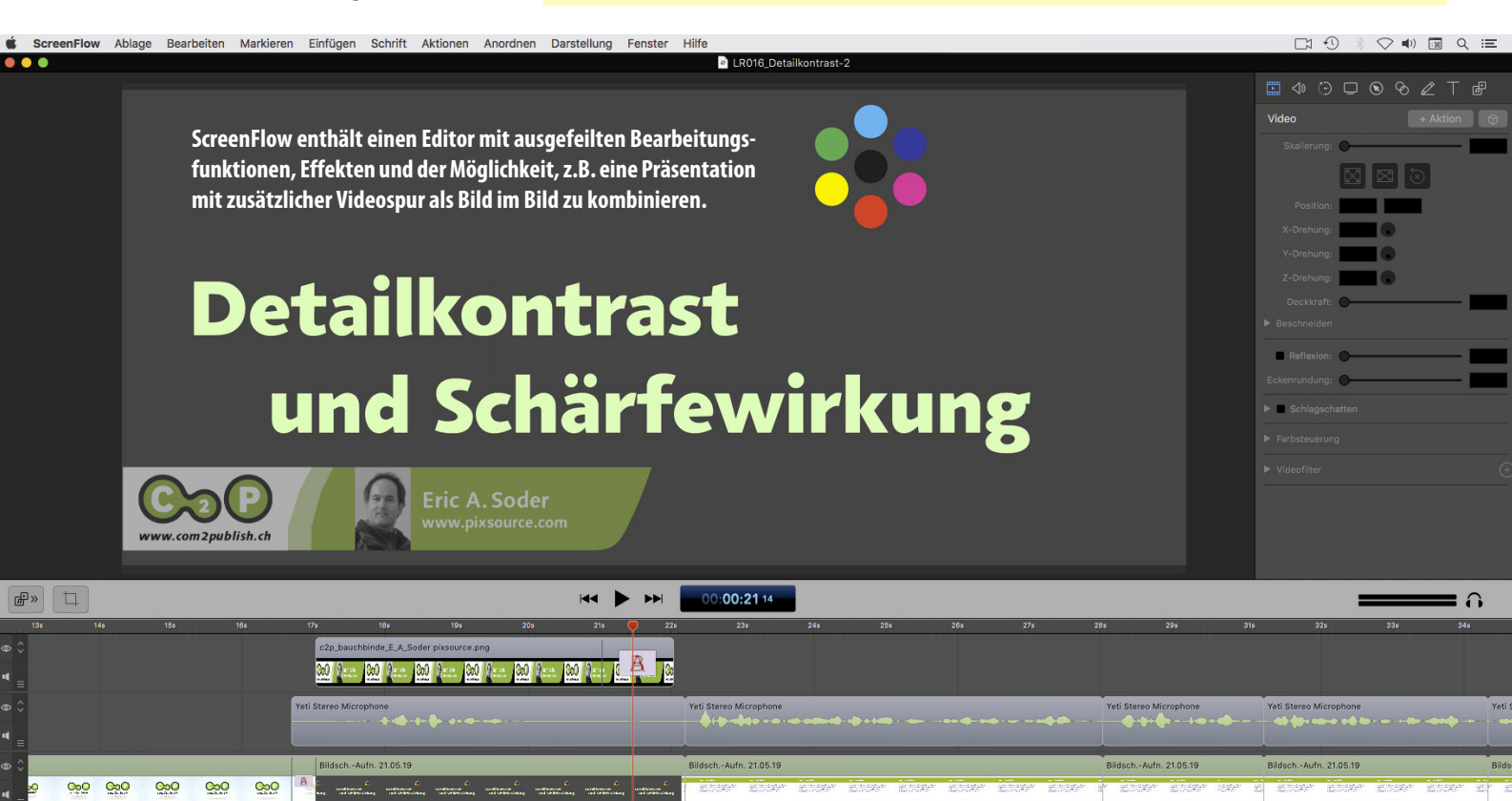

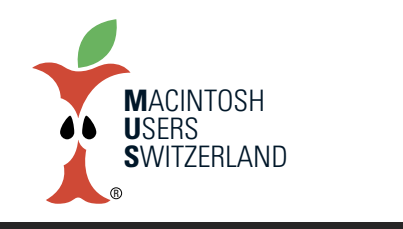

### **Juni 2019 We share Knowledge**

## **Apple aktualisiert Prozessoren im MacBook Pro**

**DieMacBook ProModellemitTouch Bar und Touch ID erhalten überraschend schnellere Intel-Chips mit mehrLeistung. Die Butterfly-Tastatur soll angeblich verbessert worden sein.**

#### ■ Marcel Büchi

Der 15.4" Laptop ist mit sechs oder acht Kernen der 9. Generation erhältlich. Die 13.3" Ausführung setzt auf einen Quad-Core Prozessor der 8. Generation. Das 15.4" MacBook Pro bietet laut Apple bis zu 40 Prozent mehr Leistung als ein 6-Core MacBook Pro. Gemäss inoffiziellen Quellen kommt in den Tasten ein neues Material zum Einsatz, das die Ausfallrate senken soll. Marktbeobachter sind allerdings skeptisch.

Die neuen Rechner mit überarbeitetem Butterfly Keyboard sind bereits für das gerade erst gestartete Tastatur-Reparaturprogramm qualifiziert. Am Design, dem Speicher, den Grafikprozessoren und den Preisen hat Apple nichts geändert. Mehr als kosmetische CTO-Konfigurationen serviert uns Cupetino leider nicht. An der MUS- Beurteilung ändert sich deshalb nichts.

#### **Line-up der Pro-Laptops**

Das 13.3" MacBook Pro Touch Bar und Touch ID mit 2.4 GHz Quad-Core i5 Prozessor, Intel Iris Plus Graphics 655, 8 GB Arbeitsspeicher und 256 GB SSD Speicher kostet CHF 1'999.–. Für CHF 2'249.– erhält man eine 512 GB SSD. Als optionaler Upgrade wird eine 2.8 GHz Quad-Core Intel i7 CPU für CHF 329.– angeboten.

Für das preiswertere 15.4" MacBook Pro Touch Bar und Touch ID mit 2.6 GHz 6-

#### Beurteilung des 13.3" MacBook Pro Touch 2.4 GHz i5, 256 GB / 512 GB

- 1. Design, Abmessungen und Gewicht: 4.5 / 4.5
- 2. Display und Erweiterbarkeit: 5.0 / 5.0
- 3. Ausstattung und Technologie: 4.5 / 4.5
- 4. Performance / Batterielaufzeit: 4.5 / 4.5
- 5. Preis-Leistung: 3.0 / 3.0

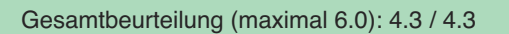

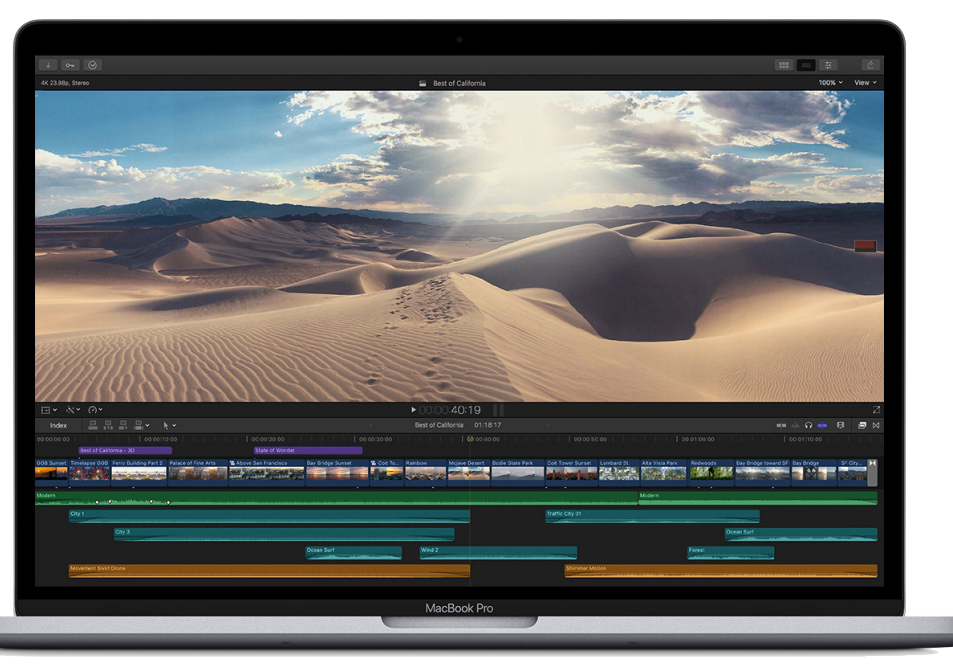

#### **MacBook Pro 2019 (Bild: Apple)**

Core i7 Prozessor, Radeon Pro 555X mit 4 GB Grafikspeicher, 16 GB RAM und 256 GB SSD bezahlt man CHF 2'699.–. Optional stehen der 2.4 GHz 8-Core i9 Prozessor für CHF 390.– und die Radeon Pro 560X mit 4 GBVideospeicherfürCHF110.–zurAuswahl.

Das High-end 15.4" MacBook Pro mit 2.3 GHz 8-Core i9 Chip, Radeon Pro 560X mit 4 GB Grafikspeicher, 16 GB Arbeitsspeicher und 512 GB SSD verkauft Apple für CHF 3'199.–. Bei der Bestellung lässt sich der Prozessor auf einen 2.4 GHz 8- Core Intel Core i9 für CHF 219.– upgraden. Als GPU kann zwischen der Radeon Pro Vega 16 für CHF 274.– und der Radeon Pro Vega 20 für CHF 384.– gewählt werden. Beide Grafikkarten besitzen 4 GB Grafikspeicher. AMDs mobile Vega-GPU werden als Grafikoption seit November 2018 angeboten.

#### **Fazit**

Die neuen MacBooks Pro legen einen Zahn zu ohne zu begeistern. Allesin Allem etwas spritziger Wein in uralten Schläuchen. Erste Tests attestieren den neuen Notebooks annähernd die von Apple versprochene Performancesteigerung. Die Thermaldrosselung beim Core i9 scheinen die Kalifornier besser zu managen als vor einem Jahr. Damals brach die Leistung unter Volllast nach kurzer Zeit abrupt ein. Die unerwartete Aktualisierung könnte einzig und allein den Optimierungen des Keyboards geschuldet sein. Vielleicht fruchtet ja der vierte Versuch, das peinliche Problem in den Griff zu bekommen. Die Zuverlässigkeit der Tastatur lässt sich frühestens in sechs Monaten beurteilen. Eine Kaufempfehlung liegt dieses Jahr nicht drin.

#### Beurteilung des 15.4" MacBook Pro Touch 2.6 GHz i7, 256 GB / 2.3 GHz i9, 512 GB

- 1. Design, Abmessungen und Gewicht: 4.5 / 4.5
- 2. Display und Erweiterbarkeit: 5.0 / 5.0
- 3. Ausstattung und Technologie: 5.0 / 5.0
- 4. Performance / Batterielaufzeit: 5.0 / 5.0
- 5. Preis-Leistung: 3.0 / 3.0

Gesamtbeurteilung (maximal 6.0): 4.5 / 4.5

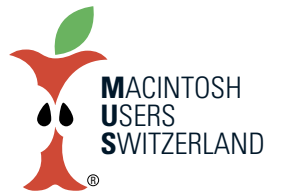

### **Juni 2019 We share Knowledge**

#### Vor- und Nachteile des 13.3" MacBook Pro mit Touch Bar und Touch ID

- + Retina Display mit P3-Farbumfang
- + Leichtes, dünnes und kompaktes Gehäuse in zwei Farben
- + Quad-Core Prozessor
- + Vier Thunderbolt 3 Anschlüsse
- + Touch Bar und integrierte Touch ID
- Teuer
- Unzuverlässige Butterfly-Tastatur
- Nur 8 GB RAM und maximal 16 GB RAM
- Durchschnittliche Batterielaufzeit
- Kein USB 3.0 Typ-A Anschluss, kein MagSafe, kein SDXC Kartensteckplatz
- Unveränderter Grafikprozessor
- Keine dedizierte Grafikkarte

*Technischen Daten des 13.3" und 15.4" MacBook Pro http://www.apple.com/chde/macbook-pro/specs/*

#### Vor- und Nachteile des 15.4" MacBook Pro mit Touch Bar und Touch ID

- + Retina Display mit P3-Farbumfang
- + Dünnes und kompaktes Gehäuse in zwei Farben
- + 6- oder 8-Core Prozessor
- + Maximal 4 TB Flash-Speicher
- + Vier Thunderbolt 3 Anschlüsse
- + Optionale Radeon Pro Vega Grafikkarte
- + Touch Bar und integrierte Touch ID
- Teuer
- Unzuverlässige Butterfly-Tastatur
- Maximal 32 GB RAM
- Durchschnittliche Batterielaufzeit
- Kein USB 3.0 Typ-A Anschluss, kein MagSafe, kein SDXC Kartensteckplatz
- Unveränderte Grafikkarte

### **LocalTalk Basel**

#### **Juni**

Donnerstag, 13. Juni 2019, ab 19 Uhr.

#### **Thema**

Ninox - leistungsstarke Datenbank?!? An diesem Abend werde ich Euch das Programm Ninox vorstellen. Ninox ist eine einfache, leistungsstarke Datenbank. Zudem ist Ninox eine echte Alternative zum grossen Bruder Filemaker und preislich sicher günstiger.

#### **Ort**

Gruner AG, Citygate St. Jakobs-Strasse 199, 4052 Basel

Wir freuen uns auf Euch! Ellen Kuchinka und Pit Hänger

#### **Vorankündigung**

Im Juli und August macht der LT Basel Sommerpause.

#### **Weitere Infos**

http:/www.mus.ch/lt-basel ekuchinka@yahoo.com pit.haenger@mus.ch

## **MehrMUS gehtnicht!**

#### **Quizfrage: Wer ist der MUS-freundliche Herr auf dem Ticket? Antworten bitte bis 24.6. an redaktion@mus.ch.**

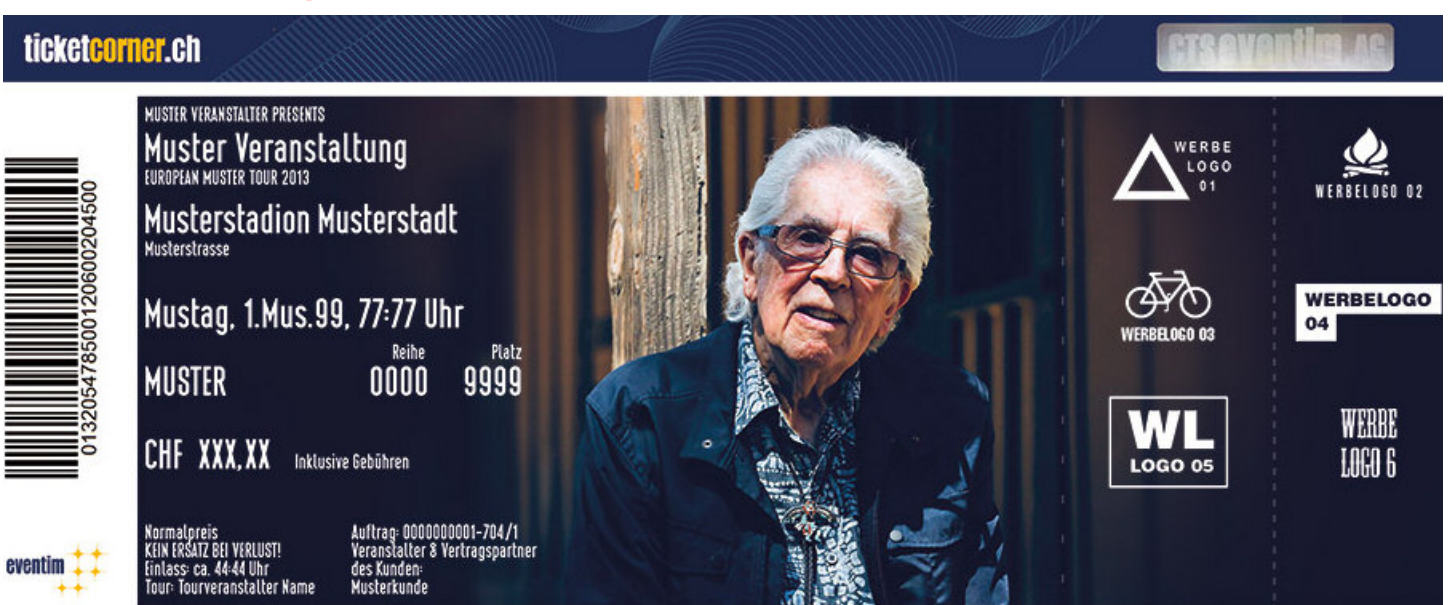

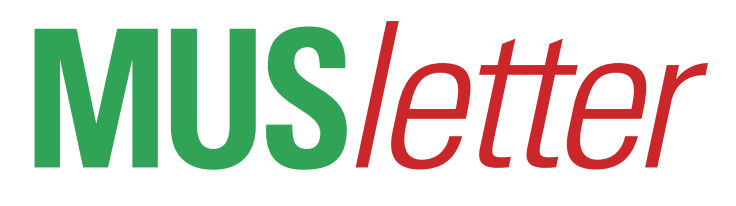

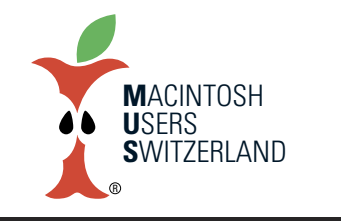

**Juni 2019 We share Knowledge**

6

## **DasTastatur-Desaster.Und: Apple torpediert das Recht auf Reparatur.**

Apple sowie weitere Firmen und Organisationen haben in Kalifornien die Einführung des «Right to Repair» vorläufig zu Fall gebracht. Sie argumentierten, dass sich Kunden beim Öffnen ihres iPhones und dem unsachgemässen Umgang mit dem Akku verletzen könnten. In der Praxis funktionieren solche Eingriffe eigentlich problemlos, trotz den vielen Hürden die uns Cupertino in den Weg legt. Dazu zählen komplizierter und nicht modularer Aufbau, verklebte Komponenten oder spezielle Werkzeuge. Sorry Tim Cook, aber das Problem ist hausgemacht. Die meisten Konkurrenten sind ebenfalls nicht viel besser. Apple sollte sich bereits beim Design überlegen, wie man das Gerät möglichst einfach reparieren kann. In Kalifornien und der Türkei müssen Hersteller zehn Jahre lang Produkte unterstützen. Ein Recht auf Reparatur würde die Langlebigkeit erhöhen und unsere Umwelt schonen. Eine garantierte Laufzeit von 15 Jahren wäre möglich. Das heisst die Produkte müssten so lange mit Hardwareservices, Ersatzteilen und Software-Updates versorgt werden. Apple will einfach nicht, dass die Käufer oder unabhängige Reparaturshops ihre elektronischen Geräte flicken können.

Das Verkaufen neuer Smartphones, Tablets und Computer ist lukrativer, aber weniger nachhaltig.

Mein über 40 Jahre alter Radio von ITT ist täglich im Einsatz und funktioniert tadellos. Das Gerät läuft ab Steckdose oder im Notfall mit Batterie. Ich hatte ihn während meiner Lehre gekauft und besitze dessen Schaltschema für allfällige Reparaturen. Also besser solide Produkte produzieren satt Elektroschrott, wie die technisch überzüchteten Klappergestelle zum Tippen bei den mobilen Macs.

Die Negativmeldungen zur besten Laptop-Tastatur aller Zeiten reissen nicht ab. Apples gesamte MacBook-Linie setzt – mit Ausnahme des uralten Airs – auf das unzuverlässige, für Defekte bekannte Butterfly-Keyboard. Ich kaufe deshalb vorerst kein Notebook mit dem Apfel-Logo. Apple entschuldigte sich halbherzig und ersetzt kaputte Tastaturen in den meisten Fällen kostenlos. Leider versagen aber auch die ausgetauschten Bauteile. Ein Teufelskreis. Gummimembranen sollten in den neuesten Modellen die Tasten gegen Schmutz und Krümel schützen, aber das Problem

sitzt tiefer. Zuerst wurde die Wärmeentwicklung bei längerem Gebrauch als Ursache vermutet, bevor ein Servicetechniker von einem Materialfehler sprach. Materialermüdung aufgrund eines Designfehlers könnte für das Steckenbleiben von viel gebrauchten Tasten und den Mehrfachanschlag verantwortlich sein. Nur Apple kennt das Geheimnis und hüllt sich in Schweigen. Ich befürchte, das hochgelobte Eingabeteil könnte für die Kalifornier ein teures Nachspiel haben.

*Apfelbeisser*

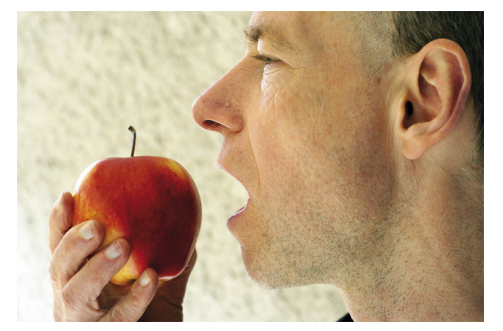

## 044 915 77 66 *Kostenlose Unterstützung für MUS-Mitglieder*

Sie möchten Mitglied werden? Rufen Sie die Nummer der Helpline an – sie hilft auch in solchen Fällen!

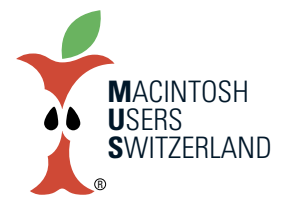

**We share Knowledge** 

7

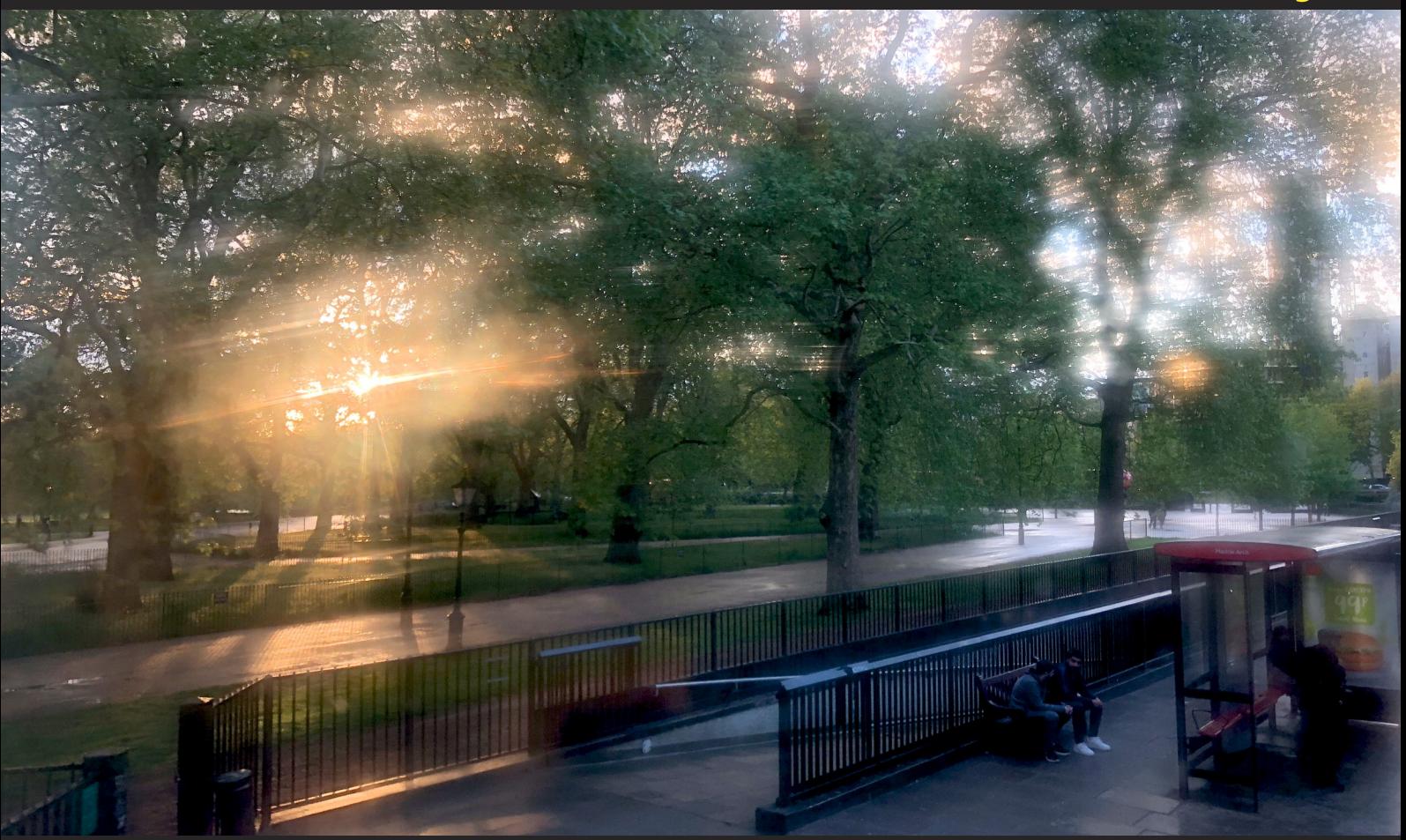

Diese impressionistischen Bilder entstanden am 2. Mai 2019 in London beim Marble Arch und am Picadilly Circus. Die Aufnahmen wurden mit dem iPhone 8 **durch die feuchtigkeitsbeschlagene Fensterscheibe einesLondoner Doppeldeckerbusses gemacht.©2019WernerWidmer,Erlenbach.**

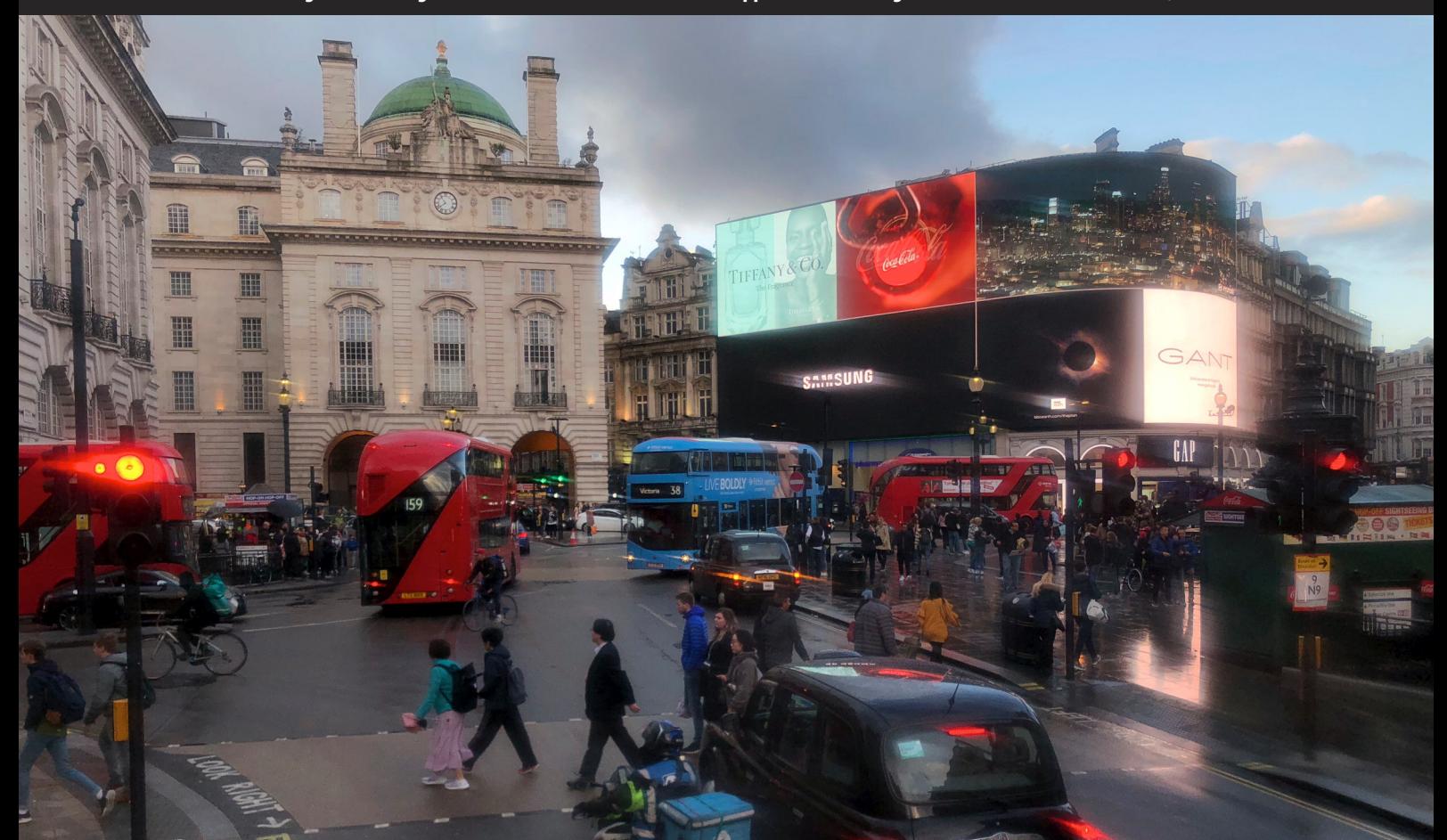